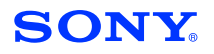

**Video Conferencing**

**Technical Bulletin 1998-014 Video Conferencing Products**

Technical Bulletins for Broadcast and Professional Products for North, Central, and South America

### Subject: **SOFTWARE UPGRADE—VERSION 1.20**

Date: **May 25, 1998**

Model: **PCS-3000**

Serial No: **10,001–10,570**

### **DESCRIPTION**

System software version V1.20 is now available. This bulletin describes the new features and improvements introduced by the new software.

#### **NEW FEATURES**

- 1. ISDN services can provide more than one subscriber number on the same line (known as Multiple Subscriber Number). However, the system may attempt to respond to calls directed to all of these numbers and not just its own number. This can be overcome by adding a hyphen (-) to the end of the A1 local number in the LDN menu, e.g., 20-1003-. This results in the system responding only to the A1 local number and not the other local subscriber numbers.
- 2. OVERLAP SEND dialing for ISDN connection is now available. Previously, the system only used EN-BLOC SEND dialing. However, some types of exchange require dialing by OVERLAP SEND.

OVERLAP SEND—The dialing digits are transmitted individually within dedicated call control packets.

EN-BLOC SEND—Before transmission, the dialing digits are assembled into a single call control packet.

OVERLAP SEND dialing is enabled by changing the country code in the LDN menu to read 'CC-4NN', where CC corresponds to the international telephone dial code and NN is the ISDN system code.

**NOTE:** This feature requires the BRI firmware to be V3 or higher.

3. Neutralization of the LDN comparison function is now available for National ISDN. This allows the system to successfully connect a call via a different line than that registered in the LDN. Neutralization is enabled by changing the country code in the LDN menu to read as 'CC-4NN', where CC corresponds to the international telephone dial code and NN is the ISDN system code.

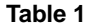

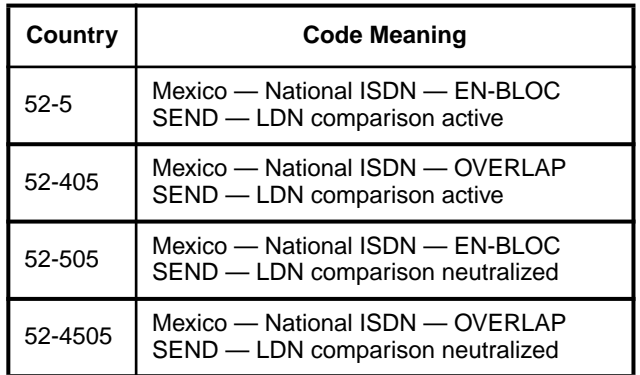

**NOTE:** OVERLAP SEND and neutralization of the LDN comparison can be enabled together by changing the country code to 'CC-45NN'. Furthermore, if the ISDN system code is a single digit, then the leading zero must be inserted. Refer to Table 1 for examples.

4. Connection in the speech mode using a Northern Telecom PBX (Mexico) is now supported.

#### **Ordering Information**

To order the new firmware, contact:

**Product Operational Support Center (P.O.S.C.) Sony Electronics Inc. 3 Paragon Drive Montvale, New Jersey 07645-1735 Telephone (800) 883-6817 Fax. (201) 358-4944**

#### **IMPROVEMENTS**

1. Previously, when communicating with GPT CODEC (Focus 400) equipment the system could not display received video. This was because the GPT CODEC does not transmit video unless it has received an H.261 protocol INTRA REQUEST command. The system has been improved so that

VCM97-010

it sends an INTRA REQUEST command after connection with GPT CODEC equipment has been established.

- 2. Connection to a VideoServer MCU with software version 5.0 or higher is now supported.
- 3. Operating the power on/off of a PVM-2950QJ monitor from system processor control now functions correctly.
- 4. Previously, when a call from a B2 channel was received in the STANDBY mode the connection was lost. This has now been corrected.
- 5. The FOCUS AUTO icon in the CAMERA menu now correctly matches the status of the camera focus.
- 6. Previously, when connecting to a PCS -2000 system a remote camera could not be controlled from the EASY menu. This has now been corrected.
- 7. Connection to non-Sony terminal equipment can now be established via V.35 interfacing.
- 8. Previously, when establishing a connection between a PCS-2000 system using 56kbps ISDN (i.e., in the USA) and a PCS-3000P using 64kbps ISDN (Europe, Japan) no audio or video could be output. This has now been corrected.
- 9. The automatic disconnection of communications under conditions of poor line quality now functions correctly.

**NOTE:** Poor line quality is defined as B channel or ITU-T H.221 errors occurring five times or more within two seconds. This is monitored by the system processor during the initial two minutes of a connection.

# **INSTALLATION PROCEDURE**

- 1. Switch OFF the processor.
- 2. Insert the System Software Version V1.20 Memory Card into the processor's memory card slot.

**CAUTION:** Do not press the memory card eject button when the download is in progress as this may corrupt the card data.

- 3. Switch ON the processor.
- 4. The system software takes a few minutes to automatically update from the memory card. When the dial list appears, the system is available for use.

# **CONFIRMATION PROCEDURE**

Switch the processor unit ON and confirm that V1.20 is displayed in the upper right corner of the SYSTEM SETUP menu.